Comment activer le serveur sur le récepteur ECHOLINK PRIME

Avant d'essayer de connecter le serveur, assurez-vous que votre récepteur est bien connecté à internet.

1) Appuyez sur le bouton '**Menu**' de votre télécommande pour accéder à l'interface principal du récepteur.

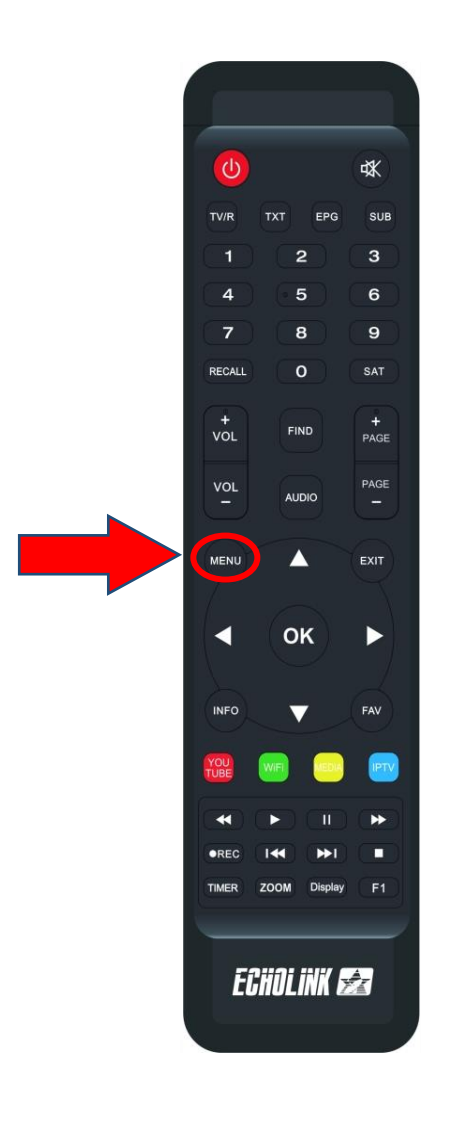

## 2) Appuyez sur **'Server Setting**'

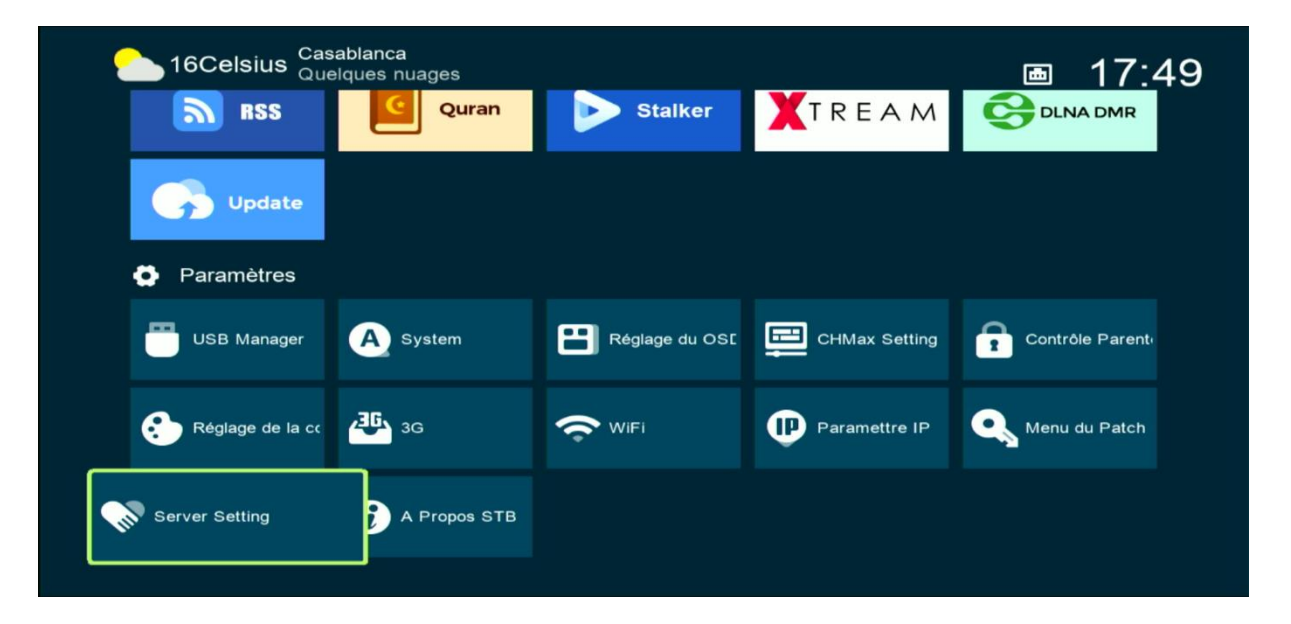

3) Allez à la dernière page (page nº 40), vous pouvez utiliser les flèches droite et gauche de votre télécommande pour vous déplacer entre les pages

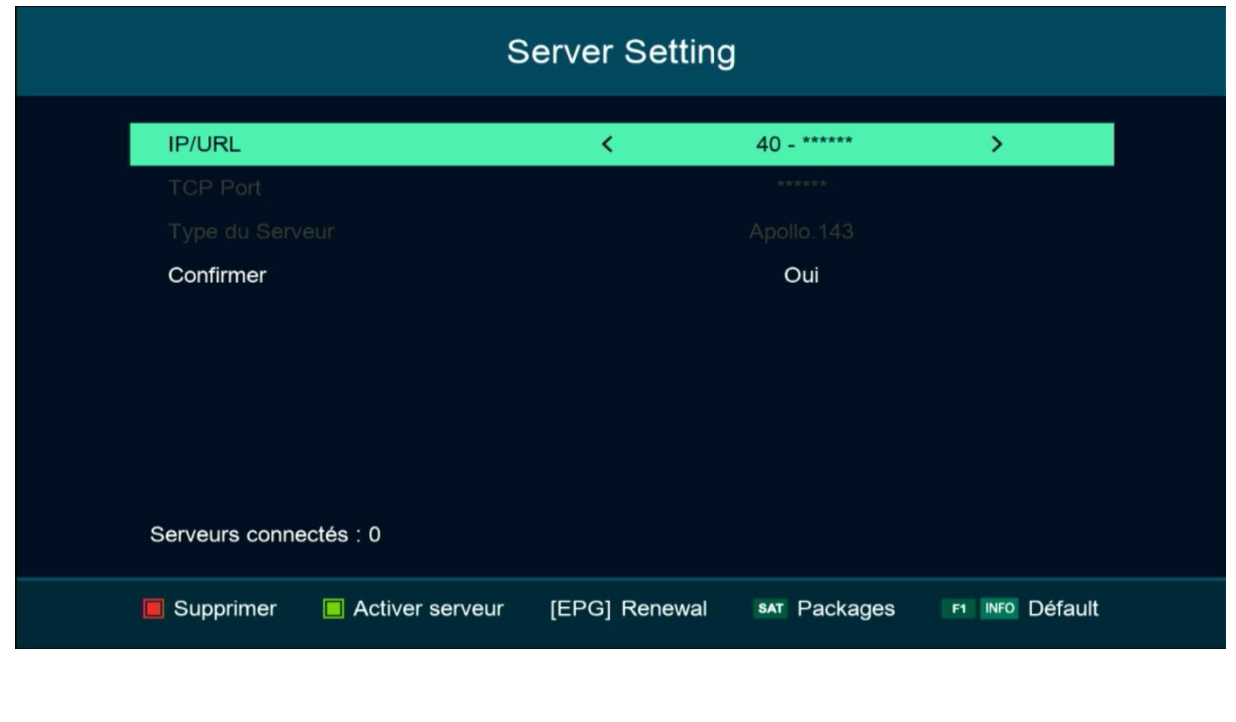

4) Appuyez sur le bouton vert de votre télécommande

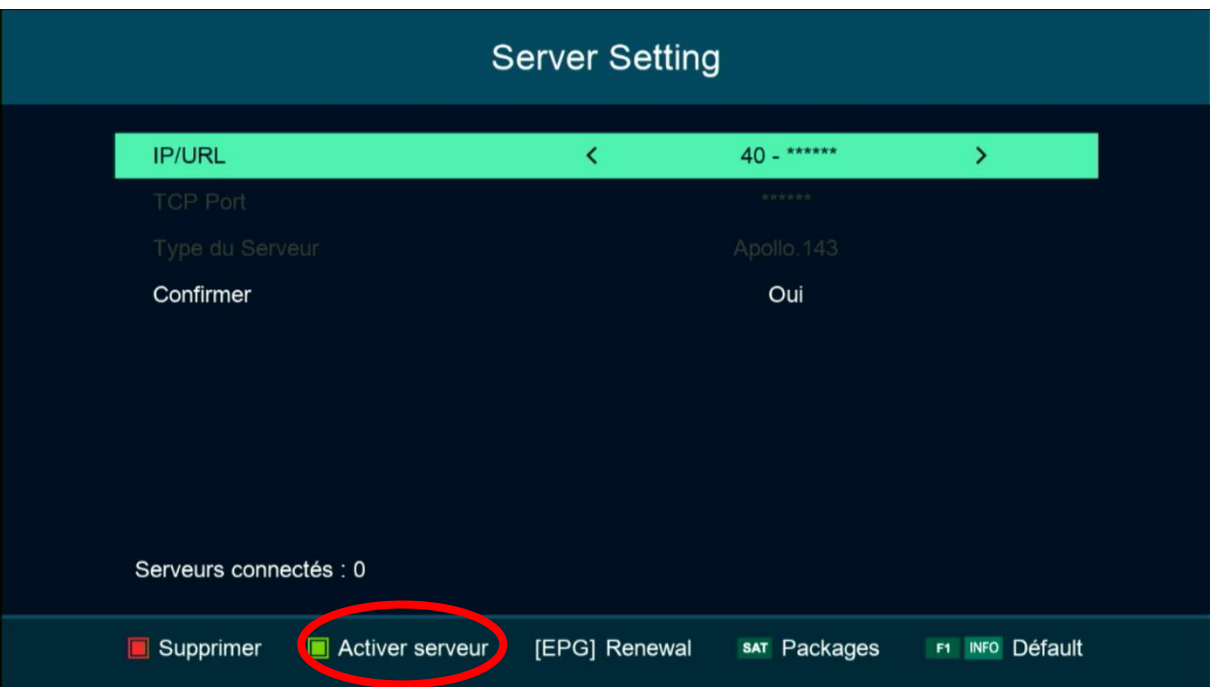

## Félicitation, le serveur a été activé avec succès

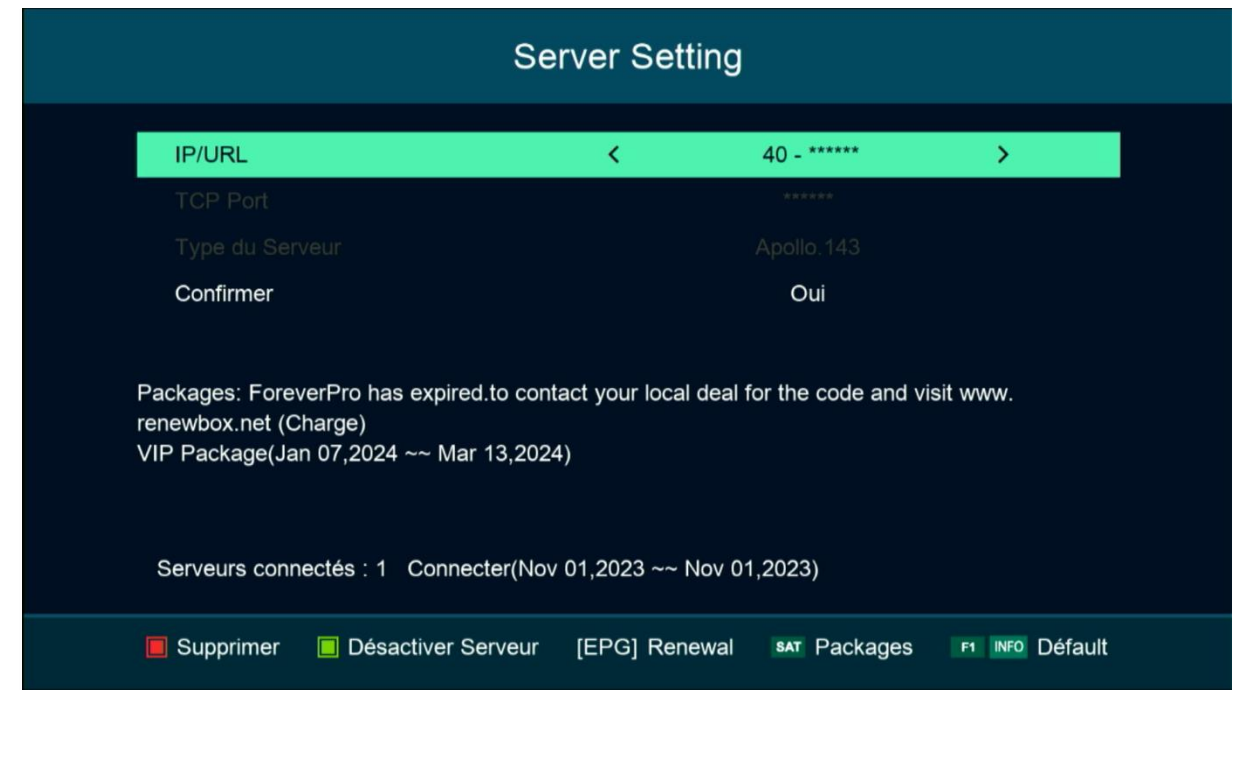

## Profitez de regarder vos chaines préférées

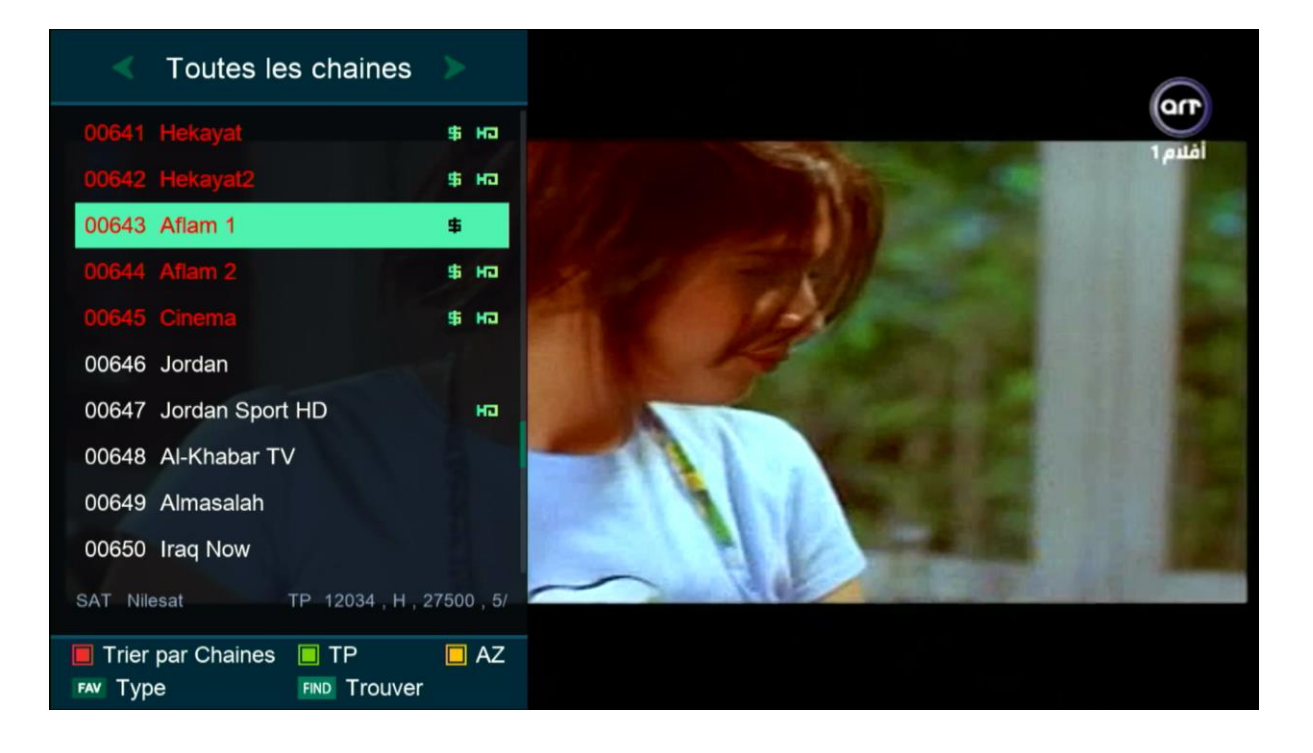

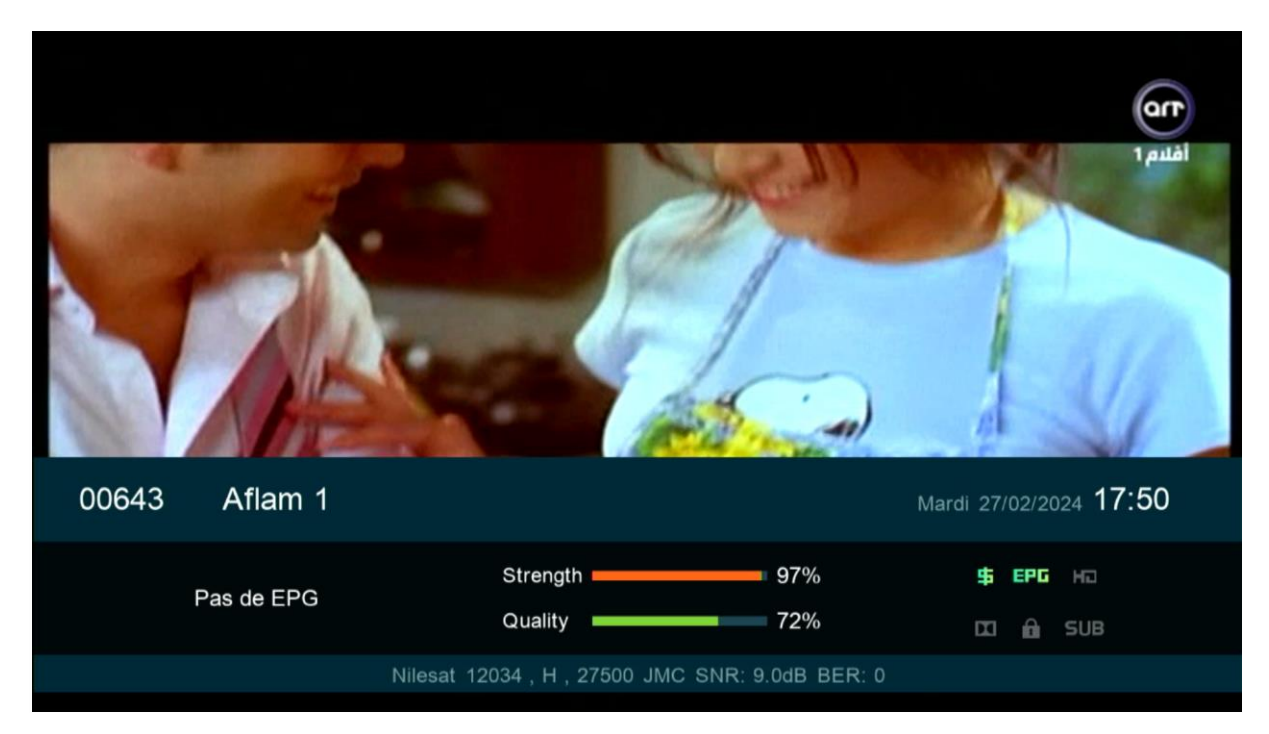

## Nous espérons que cet article sera utile